# Writing native Linux desktop apps with JavaScript

Philip Chimento •  $\bigtriangledown$  ptomato •  $\bigtriangledown$  @therealptomato Linux Application Summit, May 13, 2021

Image by Сергей [Корчанов](https://pixabay.com/users/skorchanov-5650284/?utm_source=link-attribution&utm_medium=referral&utm_campaign=image&utm_content=5281165) from [Pixabay](https://pixabay.com/?utm_source=link-attribution&utm_medium=referral&utm_campaign=image&utm_content=5281165)

# Introduction

- I maintain [GJS](https://gitlab.gnome.org/GNOME/gjs/) (GNOME JavaScript)
- This talk is a bit of an experiment for me
- Can web JS programmers ramp up quickly on writing a desktop app?

# What this talk is

- For JavaScript developers and enthusiasts
	- $\circ$  who are curious about writing a desktop app
- A walk through creating and publishing a desktop app in JS Technologies: GJS, GTK, Flatpak, Flathub
- A slide deck that you can read later
	- <https://ptomato.name/talks/las2021/>

# What this talk is not

- A step-by-step tutorial on how to write an app There's already a good one on [gjs.guide](https://gjs.guide/guides/gtk/3/)
- Presented by an experienced web developer

# Let's get started!

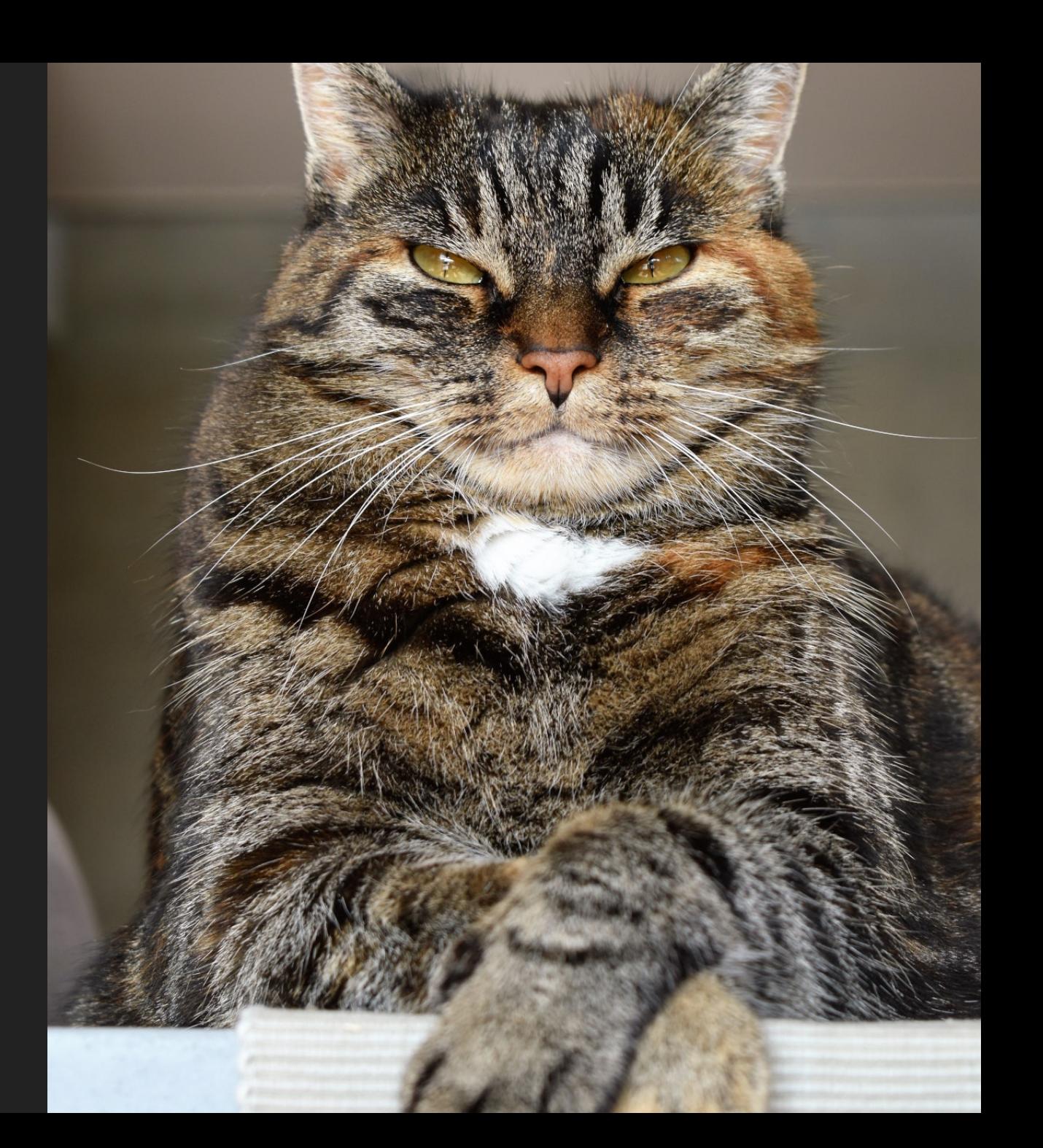

Image CCO licensed

Note title Heinew of note text. tada New Note Note fill Pieview of rote text New Note Note title Preview of right text App: "Bloatpad" Mille up the unnecessary note-taking app<sup>®</sup> Note text New Note Here is some notes Delete Note Keyboard Shortzutz About Bloatpad

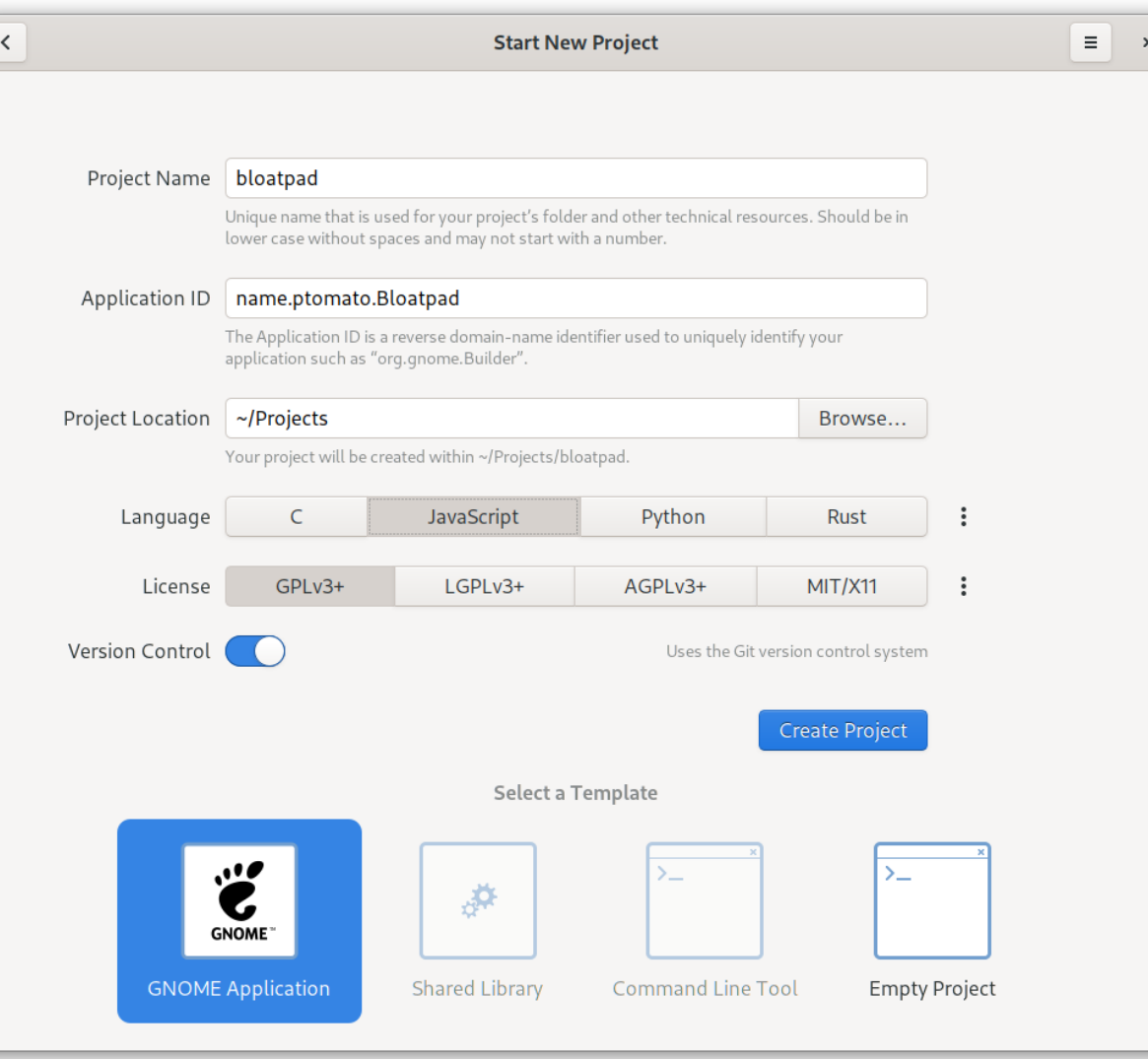

# Have something to start with

Can also use [gtk-js-app](https://github.com/gcampax/gtk-js-app)

- $\blacksquare$  build-aux
	- e. meson
		- **e** postinstall.py
- **E** data
	- E. icons
		- hicolor
			- scalable
			- symbolic
		- == meson.build
	- meson.build Бu,
	- name.ptomato.Bloatpad.appdata.xml.in </>
	- name.ptomato.Bloatpad.desktop.in D
	- name.ptomato.Bloatpad.gschema.xml </>
- ि po
	- **LINGUAS** D
	- meson.build Бu,
	- **POTFILES** D.
- **Le** src
	- <sup>></sup>- main.js
- == meson.build
- name.ptomato.Bloatpad.data.gresource.xml </>
- name.ptomato.Bloatpad.in D
- name.ptomato.Bloatpad.src.gresource.xml ⇔
- <sup>></sup>- window.js
- window.ui Ð
- **COPYING** ©
- == meson.build
- <sup>3</sup>- name.ptomato.Bloatpad.json
- a Meson build system
- · a placeholder icon
- resource bundles
- a .desktop file  $\bullet$
- · a settings schema
- · an AppStream meta info file
- infrastructure for i18n
- skeleton code
- a Flatpak manifest  $\bullet$

# Build systems

- Meson is probably a good one to stick with
- You will need it if your app ever includes any C code
- Coming from JS development you still might want something more familiar

\$ yarn init

```
"scripts": {
  "prebuild": "test -d _build || meson _build"
,
  "build": "ninja -C _build"
,
  "start": "meson compile -C _build devel"
,
  "test": "meson test -C _build"
}
```
# Yarn

### \$ yarn build \$ yarn start

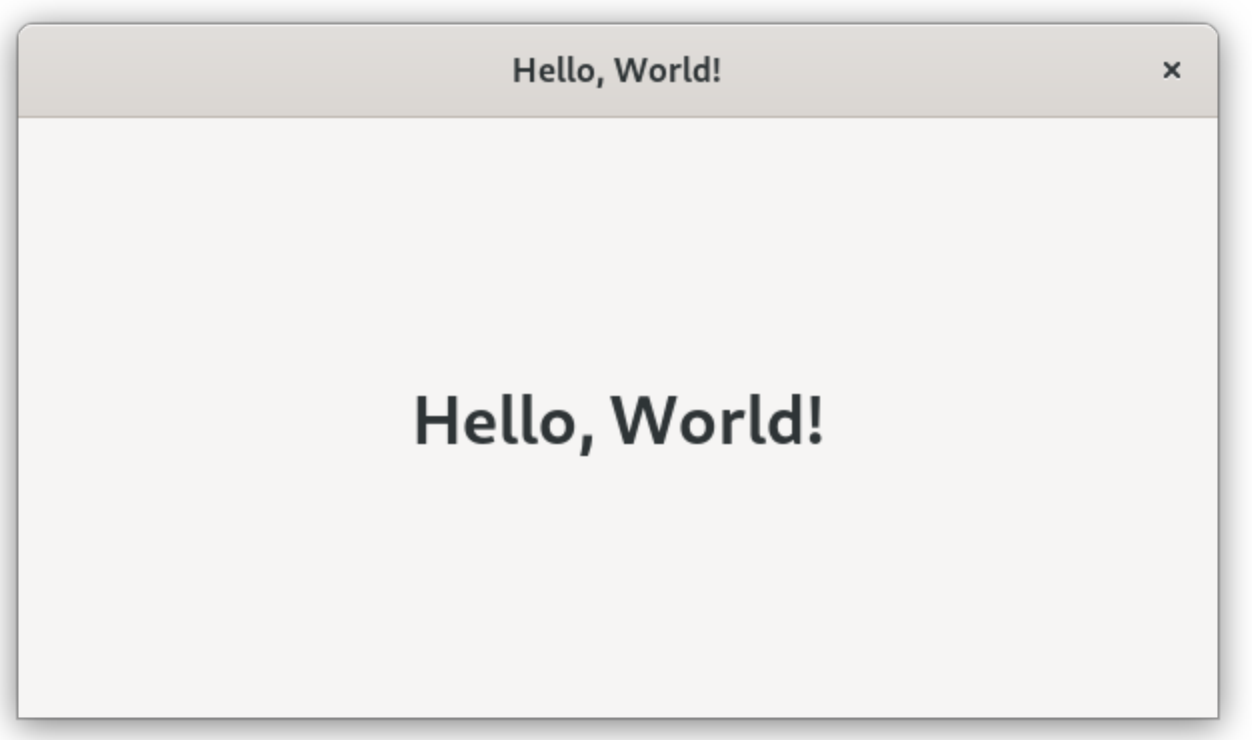

# Linter

- May as well install prettier and never again worry about code style
- · eslint for usage

\$ yarn add --dev prettier eslint eslint-config-prettier

"lint": "eslint . --fix && prettier --write ."

# **TypeScript**

- You can write in TypeScript, it *mostly* works
- Or write JS with type annotations in comments and use TypeScript to typecheck
- Thanks to the hard [work](https://gitlab.gnome.org/ewlsh/gi.ts) of Evan Welsh

# Other build tools

- Bundlers are probably not needed
	- o Tree shaking can be useful
	- o use e.g. [find-unused-exports](https://www.npmjs.com/package/find-unused-exports)
- Minifiers are probably not needed
- Babel probably works

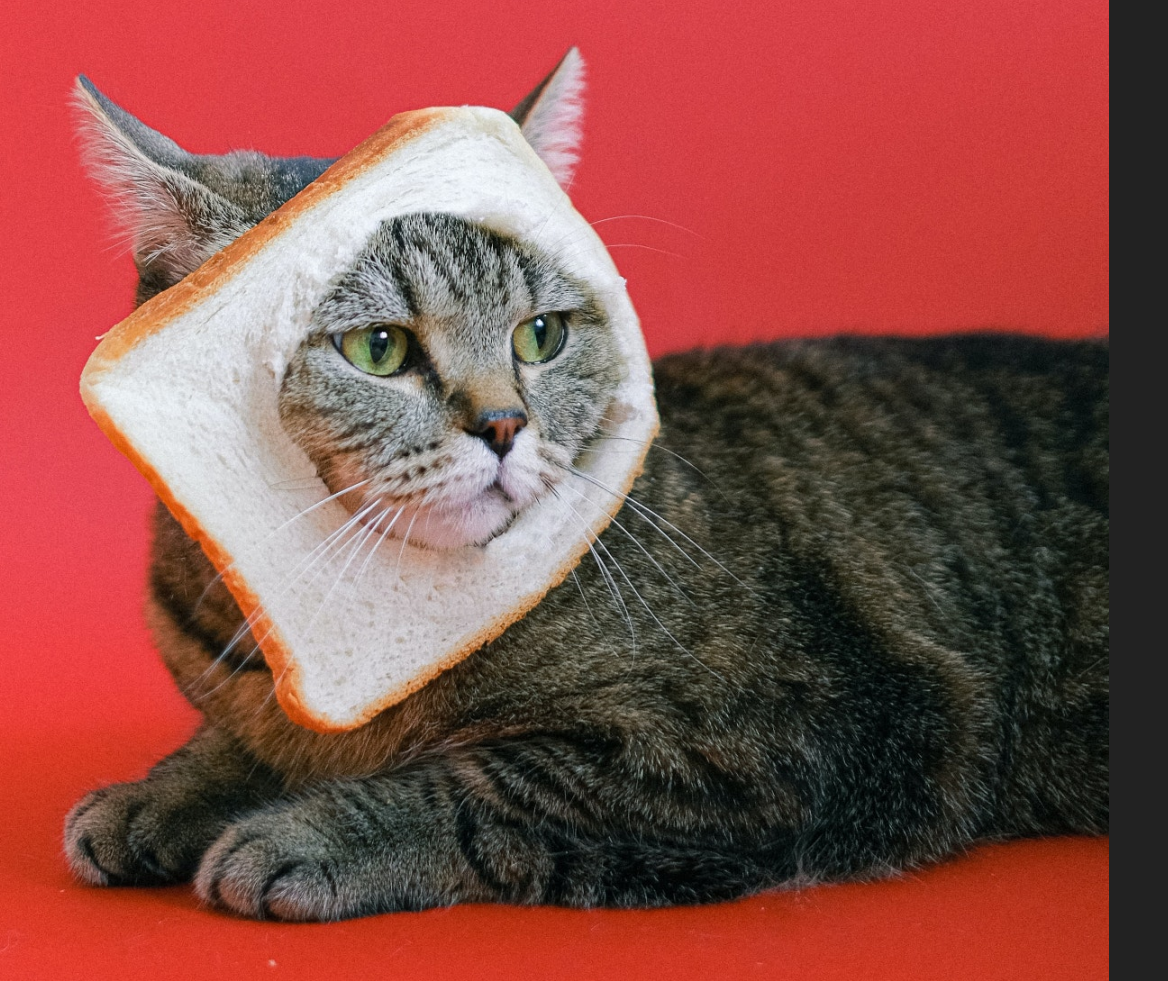

# Assembling the UI

Photo by Anna [Shvets](https://www.pexels.com/@shvetsa) from [Pexels](https://www.pexels.com/photo/brown-tabby-cat-with-slice-of-loaf-bread-on-head-4587955/)

# XML UI files or no?

- XML-CSS-JS is like the trinity of HTML-CSS-JS
- Alternative is to build your UI in code

# XML UI files or no?

<object class="GtkListView" id="notesList"> <property name="show-separators">True</property> <signal name="activate" handler="\_onNotesListActivate"/> </object>

vs.

this.\_notesList = new Gtk.ListView({ showSeparators: true }); this.\_notesList.connect("activate" , this.\_onNotesListActivate.bind(this));

# XML UI files

- Tedious to write by hand
- Glade UI [Designer](https://glade.gnome.org/)
	- GTK 3 only
	- o GTK 4 alternative [underway](https://blogs.gnome.org/xjuan/2021/02/28/cambalache/)

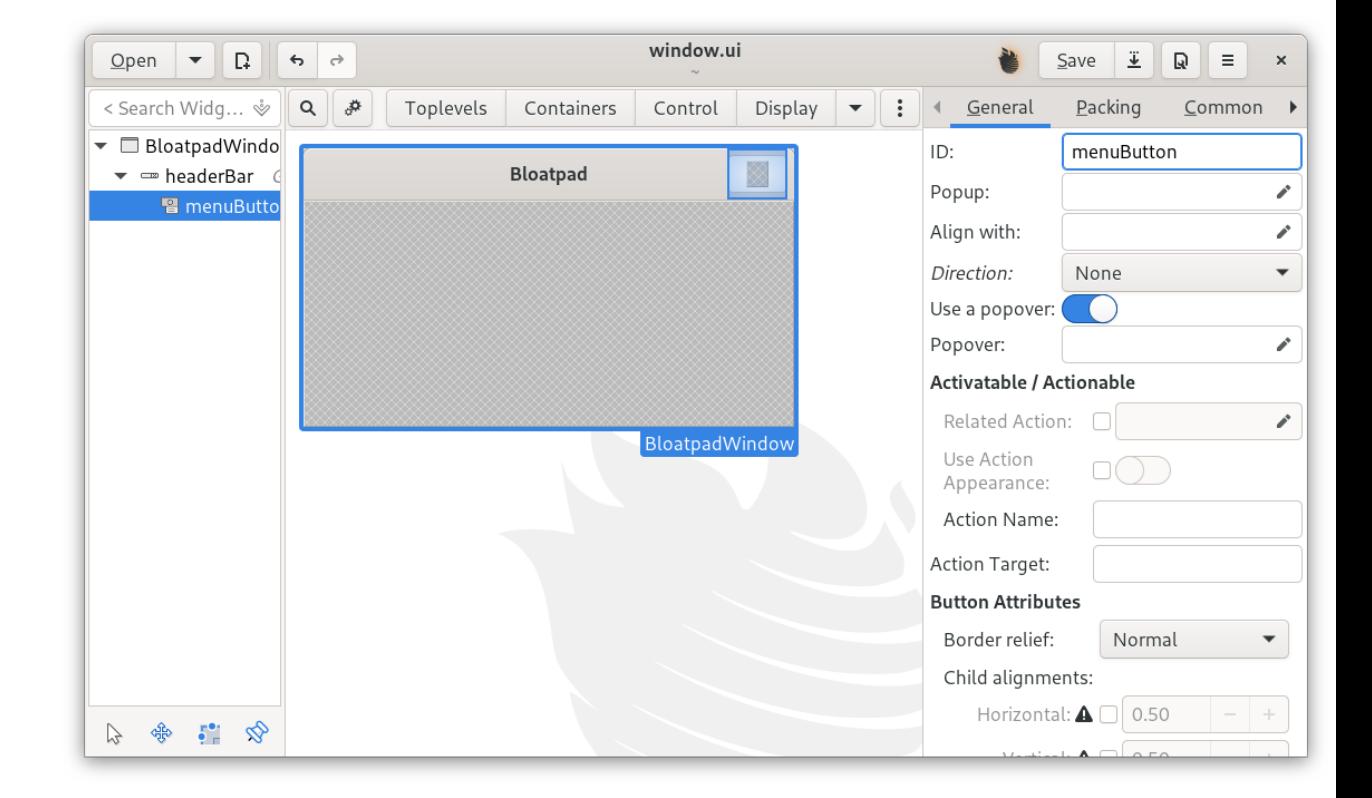

# Result

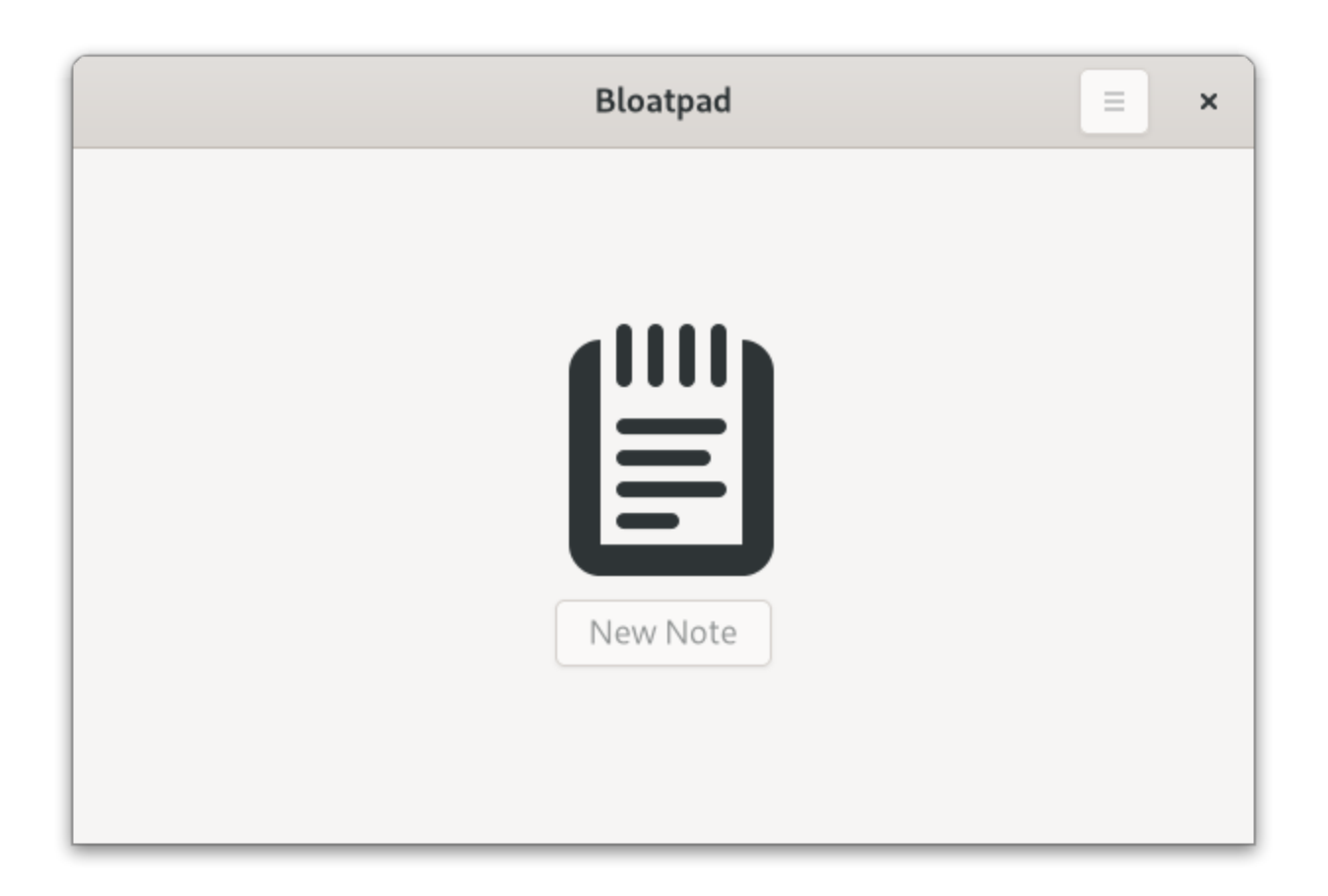

# **CSS**

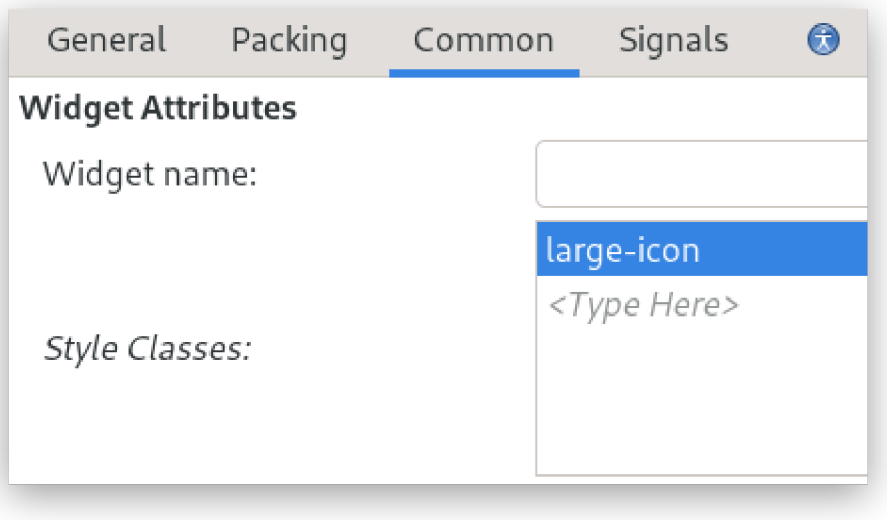

```
.large-icon {
 color: #888a85;
 -gtk-icon-shadow: #d3d7cf 1px 1px;
 padding-right: 8px;
}
```
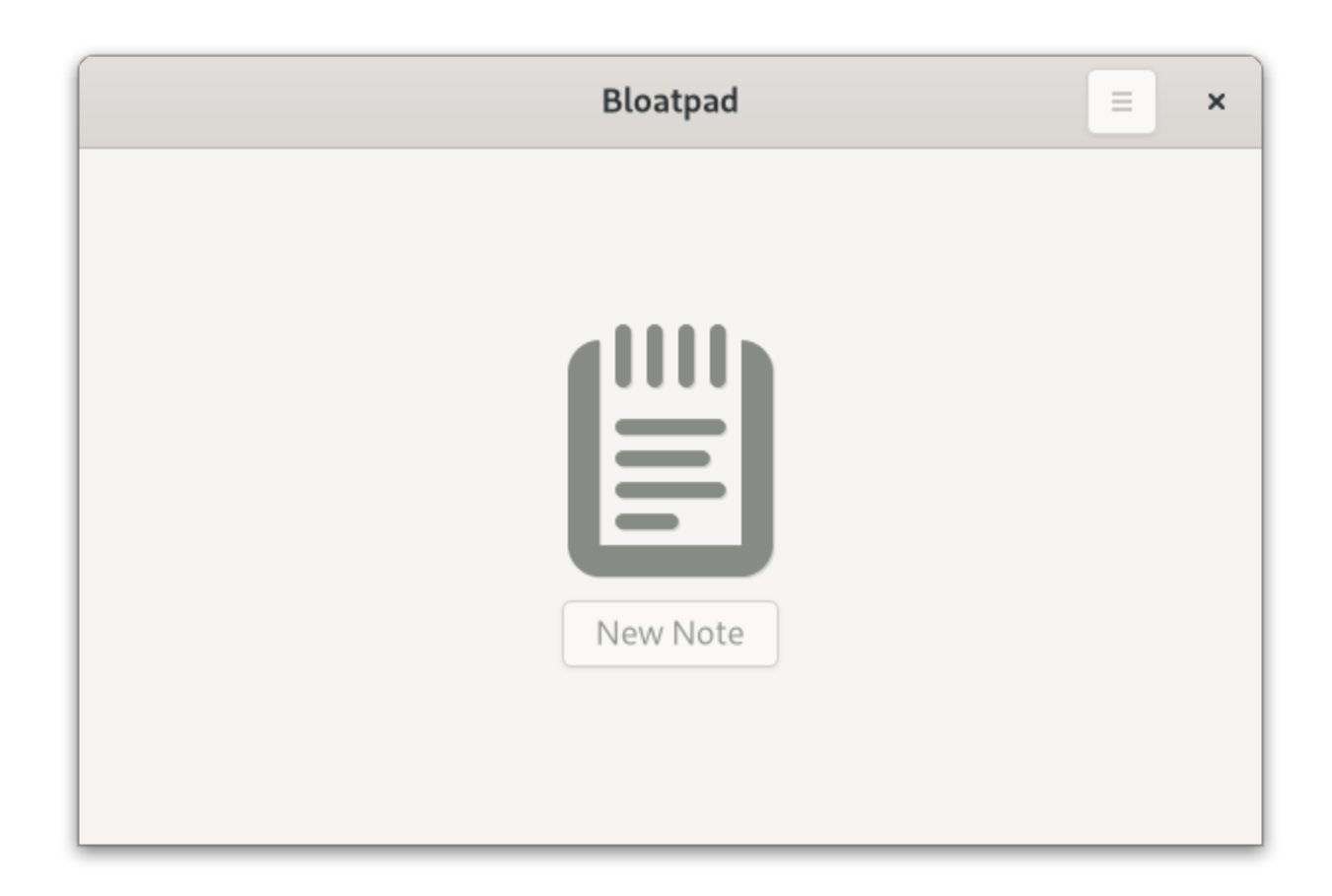

# Time to write code

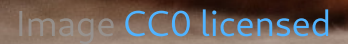

## **API Documentation**

### · gjs-docs.gnome.org

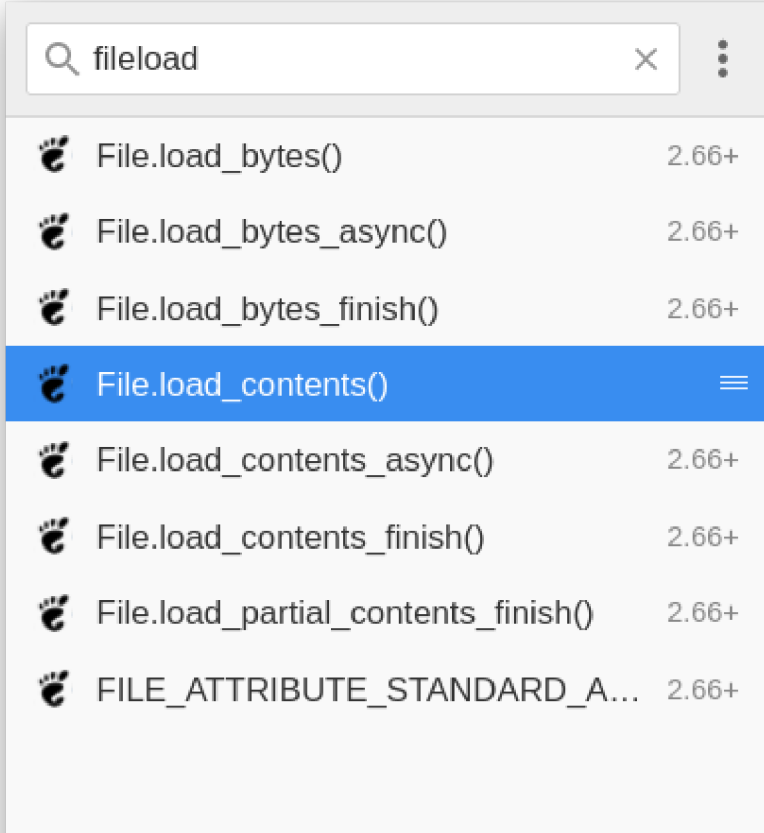

See Gio.File.load bytes for more information.

### load contents(cancellable)

#### Parameters:

• cancellable (Gio.Cancellable) — optional Gio.Cancellable object, null to ignore

#### Returns:

- ok (Boolean) true if the this's contents were successfully loaded. false if there were errors.
- contents ( $ByteArray$ ) a location to place the contents of the file
- $\bullet$  etag out (String) a location to place the current entity tag for the file, or null if the entity tag is not needed

#### Throws exception:

Yes

Loads the content of the file into memory. The data is always

zoro torminatod, but this is not included in the resultant, Longth

# About the API

- Every UI element is based on Gtk.Widget
- Roughly equivalent to a HTML DOM element
	- Methods
	- o Properties
	- $\circ$  Signals (events)
	- CSS element name and classes
- Things that are not UI elements are based on GObject.Object

## ES modules

```
import Gdk from "gi://Gtk";
import Gio from "gi://Gio";
import GObject from "gi://GObject";
import Gtk from "gi://Gtk";
```
import { NotesListItem } from "./item.js";

# Async operations

- GNOME platform has asynchronous, cancellable I/O
- Experimental opt-in support for JS await

```
Gio._promisify(Gio.OutputStream.prototype, 'write_bytes_async', 'write_bytes_finish');
// ...
let bytesWritten = 0;
while (bytesWritten < bytes.length) {
  bytesWritten = await stream.write_bytes_async(bytes, priority, cancellable);
  bytes = bytes.slice(bytesWritten);
}
```
# Popular runtime libraries

- These may or may not work
- Check if you actually need the dependency
- Use ES module directly if it doesn't have other deps
- Some modules ship a browser bundle, this might work
- Else, build a UMD bundle with Browserify and vendor it

# Build a UMD bundle with browserify

yarn add my-library mkdir -p src/vendor npx browserify -r my-library -s myLibrary -o src/vendor/my-library.js

import './vendor/my-library.js'; // myLibrary is now a global object

# [Top](https://gist.github.com/anvaka/8e8fa57c7ee1350e3491) 5 most used NPM libraries

- . lodash
- 2. chalk
- 3. request
- . commander
- 5. react

## Lodash

- In some cases not necessary
- Use lodash-es if you need lodash

```
import _ from './vendor/lodash-es/lodash.js';
_.defaults({ 'a': 1 }, { 'a': 3,
'b': 2 });
```
# Chalk

- No bundle, so make a Browserified one
- Color support detection code is Node-only
	- Edit bundle, change stdout: false and stderr: false to true

```
import './vendor/chalk.js';
print(chalk.blue('Hello') + ' World' + chalk.red('!'));
```
# Request

- Deprecated
- Use [Soup](https://gjs-docs.gnome.org/soup24/) instead

```
const request = require('request');
request('https://ptomato.name'
, function (error, response, body) {
  console.error('error:'
, error);
  console.log('statusCode:'
, response && response.statusCode);
  console.log('body:'
, body);
});
```

```
import Soup from 'gi://Soup';
const session = new Soup.Session();
const msg = new Soup.Message({ method: 'GET', uri: new Soup.URI('https://ptomato.name') });
session.queue_message(msg, (_, {statusCode, responseBody}) => {
 log(`statusCode: ${statusCode}`);
 log(`body: ${responseBody.data}`);
});
```
# Commander

No bundle, so make a Browserified one

```
import System from 'system';
import './vendor/commander.js';
const { Command } = commander;
const options = new Command()
    .option('-p, --pizza-type <type>'
,
'flavour of pizza')
   .parse(System.programArgs, { from: 'user' })
   .opts( ); \sqrt{2} , \sqrt{2} , \sqrt{2} , \sqrt{2} , \sqrt{2} , \sqrt{2} , \sqrt{2} , \sqrt{2} , \sqrt{2} , \sqrt{2} , \sqrt{2} , \sqrt{2} , \sqrt{2} , \sqrt{2} , \sqrt{2} , \sqrt{2} , \sqrt{2} , \sqrt{2} , \sqrt{2} , \sqrt{2} , \sqrt{2} ,
```
if (options.pizzaType) print(`pizza flavour: \${options.pizzaType}`);

## React

• Not applicable

P.S. Although it would be cool if React Native worked with GTK

## Fast-forward to the [written](https://github.com/ptomato/bloatpad) code

(Live demo, but in case that doesn't work out, screenshots follow)

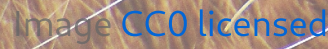

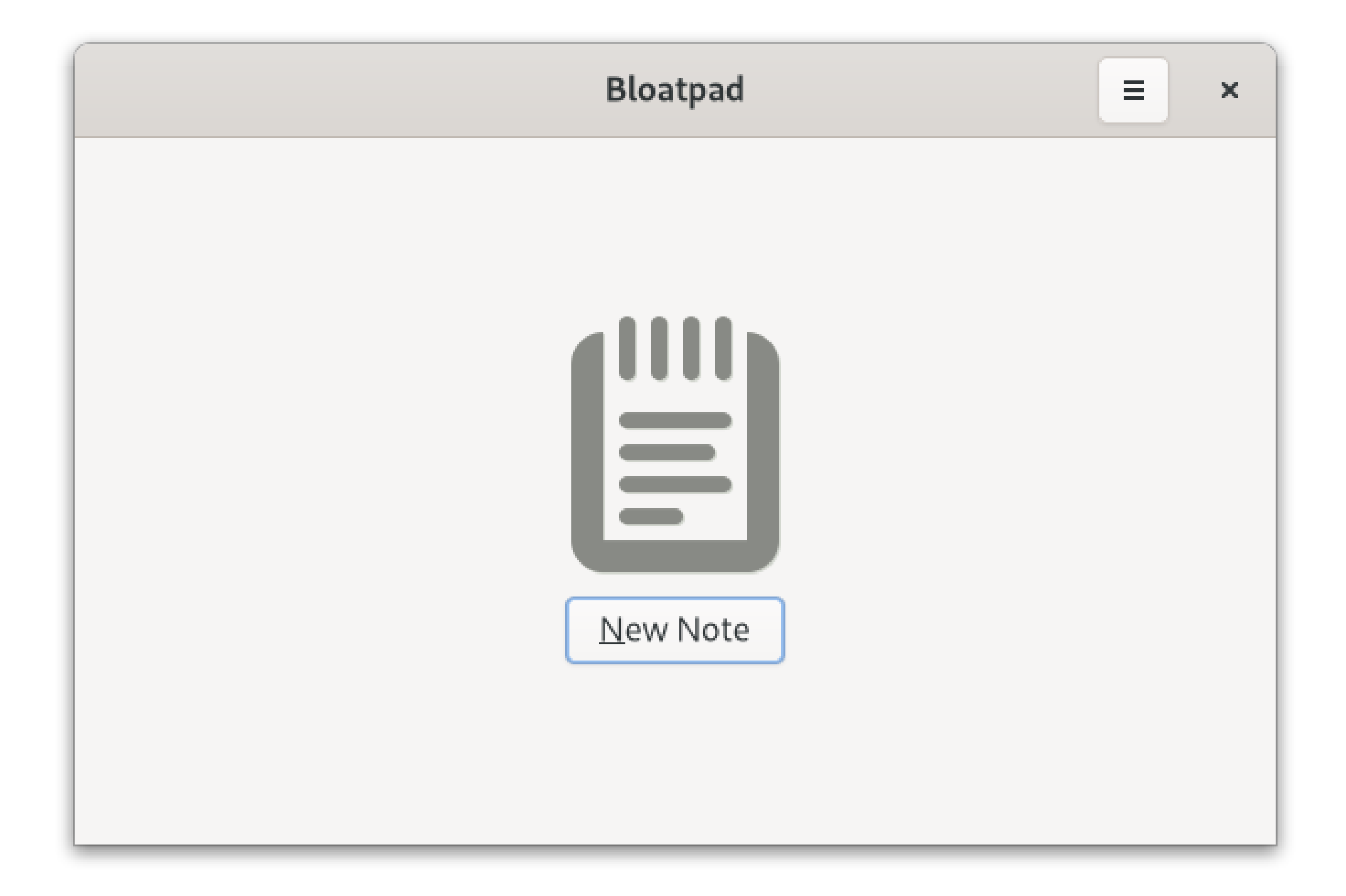

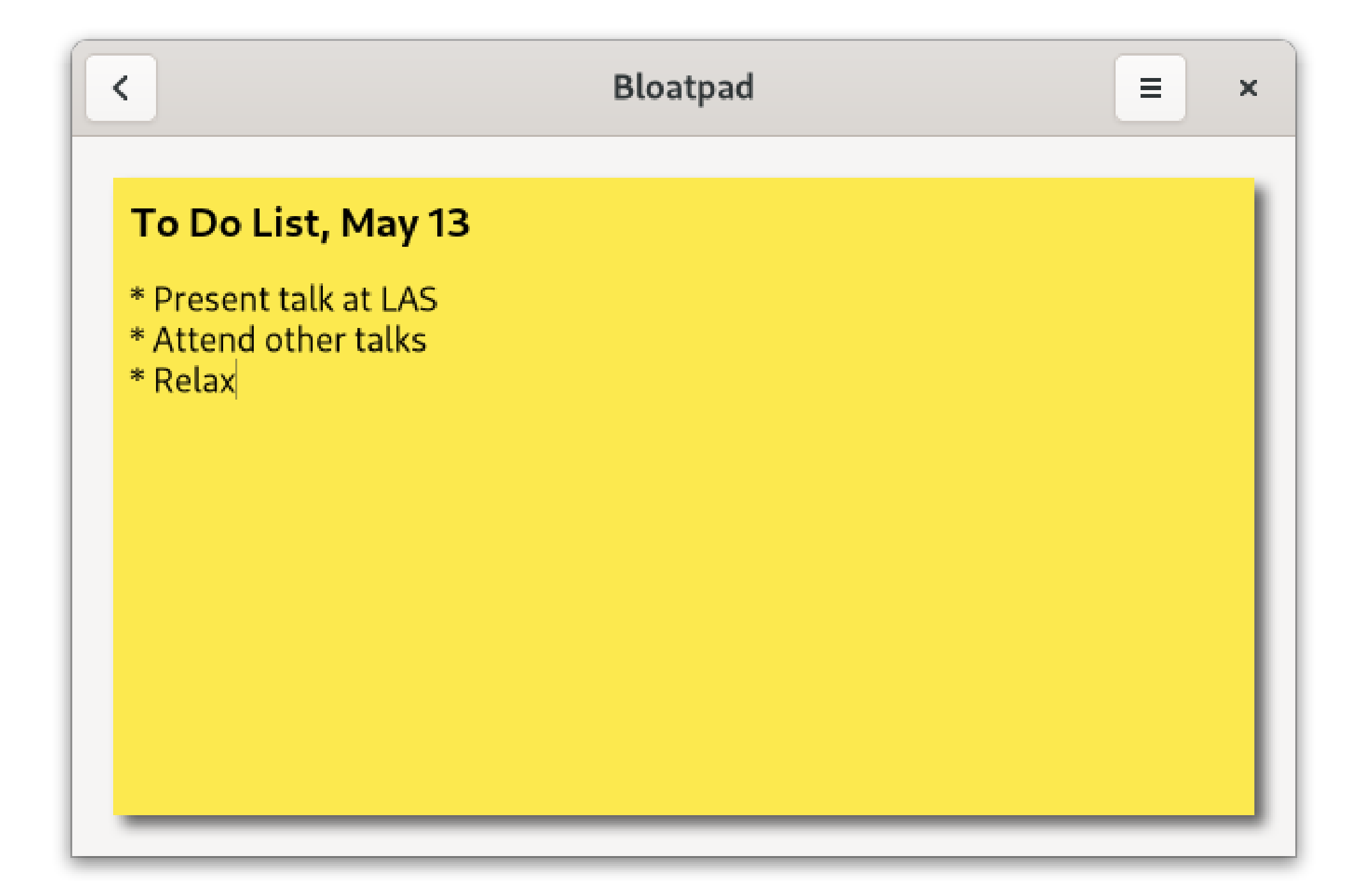

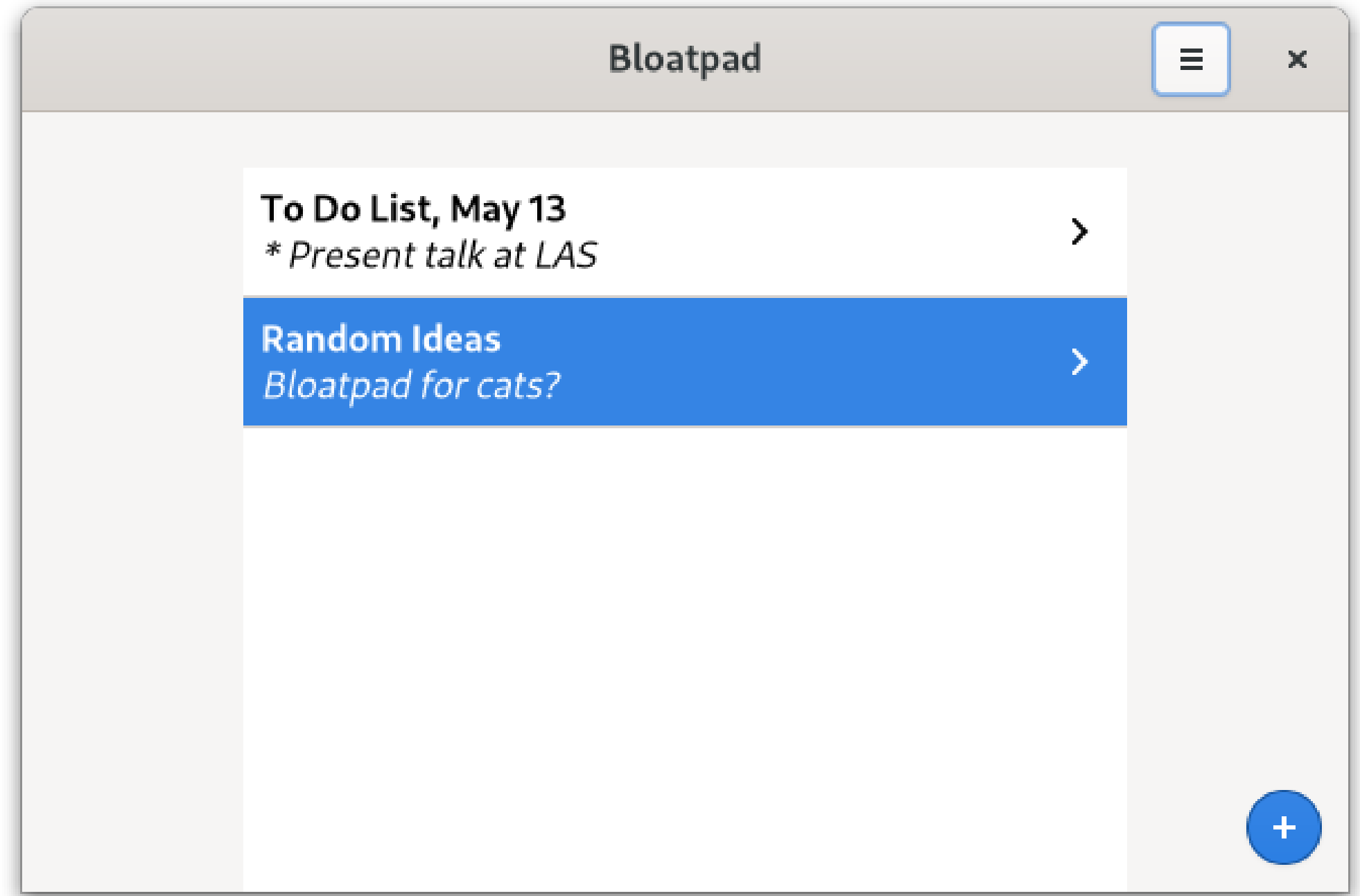

# Distributing your app to users

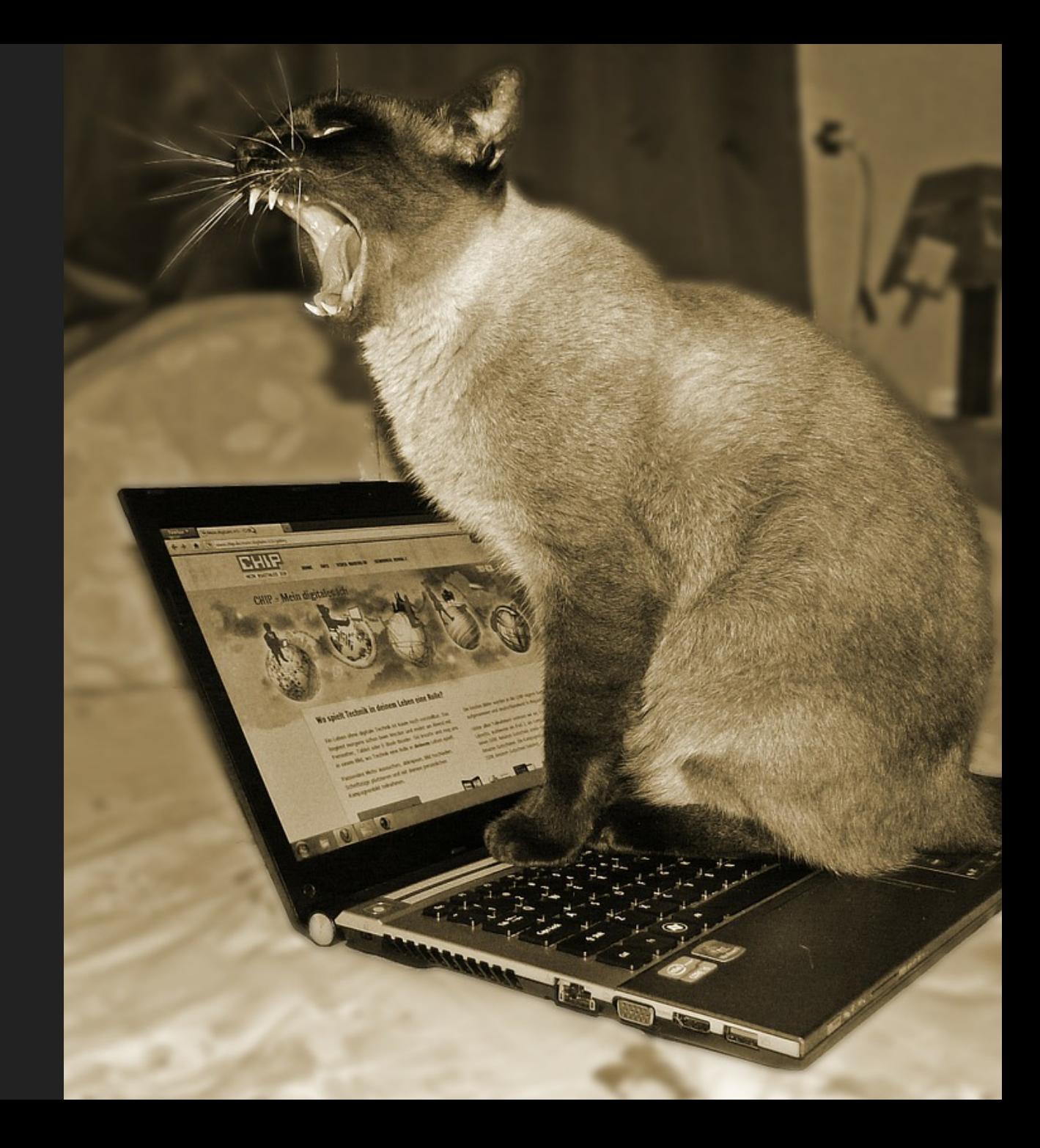

Image by [acebrand](https://pixabay.com/users/acebrand-129789/) from [Pixabay](https://pixabay.com/)

# How?

- [Flathub](https://flathub.org/home)
- [Requirements](https://github.com/flathub/flathub/wiki/App-Requirements)
	- Luckily, the generated project skeleton meets all of these
	- $\circ$  Only need to fill in a few things

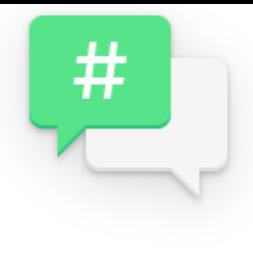

### Polari

An Internet Relay Chat Client for GNOME

**INSTALL** 

Make sure to follow the setup guide before installing

# AppStream meta info

- This file is used to provide the description that users see on Flathub
- And in their software updater appplication
- [Description](https://www.freedesktop.org/software/appstream/docs/chap-Metadata.html) of file format

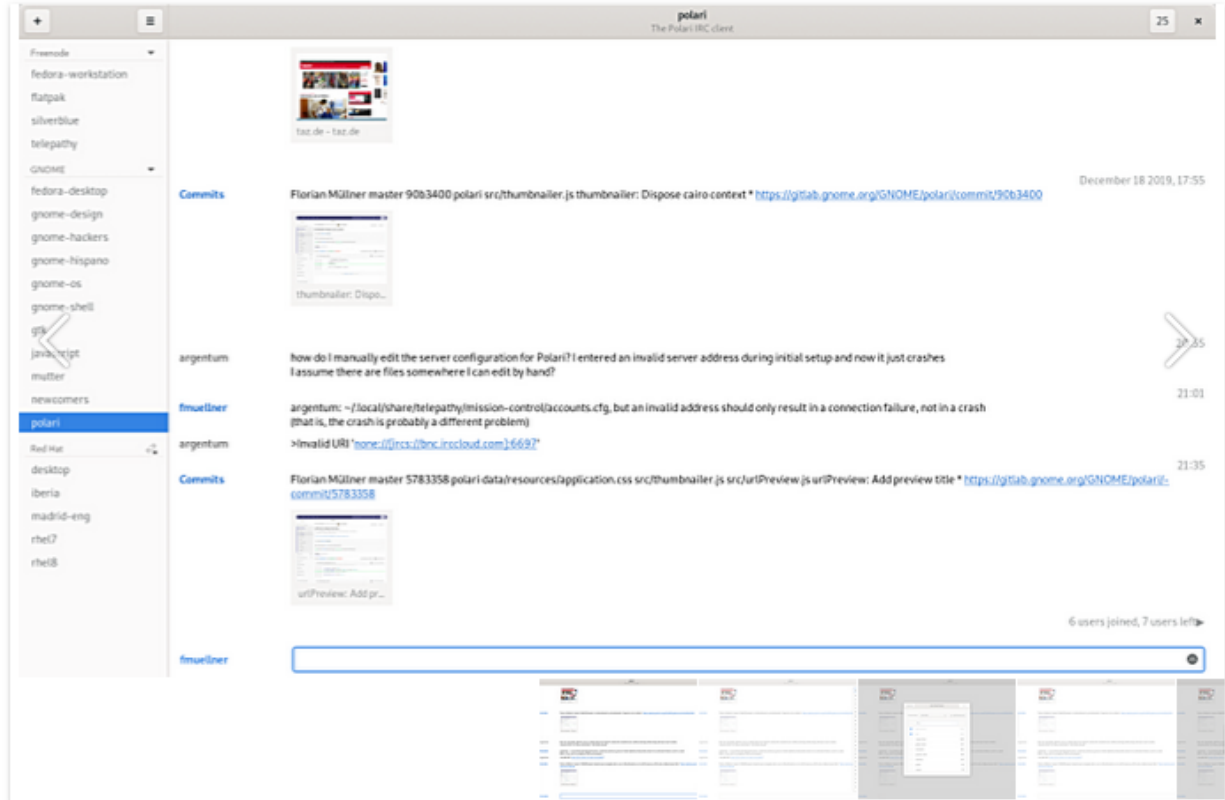

A simple Internet Relay Chat (IRC) client that is designed to integrate seamlessly with GNOME; it features a simple and beautiful interface which allows you to focus on your conversations.

You can use Polari to publicly chat with people in a channel, and to have private one-to-one conversations. Notifications make sure that you never miss an important message - for private conversations, they even allow you to reply instantly without switching back to the application!

# AppStream meta info

- [Generator](https://www.freedesktop.org/software/appstream/metainfocreator) to get you started
- Asks you a few questions
- Asks for URLs of screenshots
- Flathub [guidelines](https://github.com/flathub/flathub/wiki/AppData-Guidelines)
- **[OARS](https://hughsie.github.io/oars/index.html) rating** 
	- o OARS [Generator](https://hughsie.github.io/oars/generate.html)

# Desktop file

- Tells how to display your app in the desktop
- [Description](https://specifications.freedesktop.org/desktop-entry-spec/desktop-entry-spec-latest.html#recognized-keys) of file format
- List of [categories](https://specifications.freedesktop.org/menu-spec/latest/apa.html)

[Desktop Entry] Name=Bloatpad Comment=Unnecessary note-taking application Exec=name.ptomato.Bloatpad Icon=name.ptomato.Bloatpad Terminal=false Type=Application Categories=Utility;GTK; StartupNotify=true

# Application icon

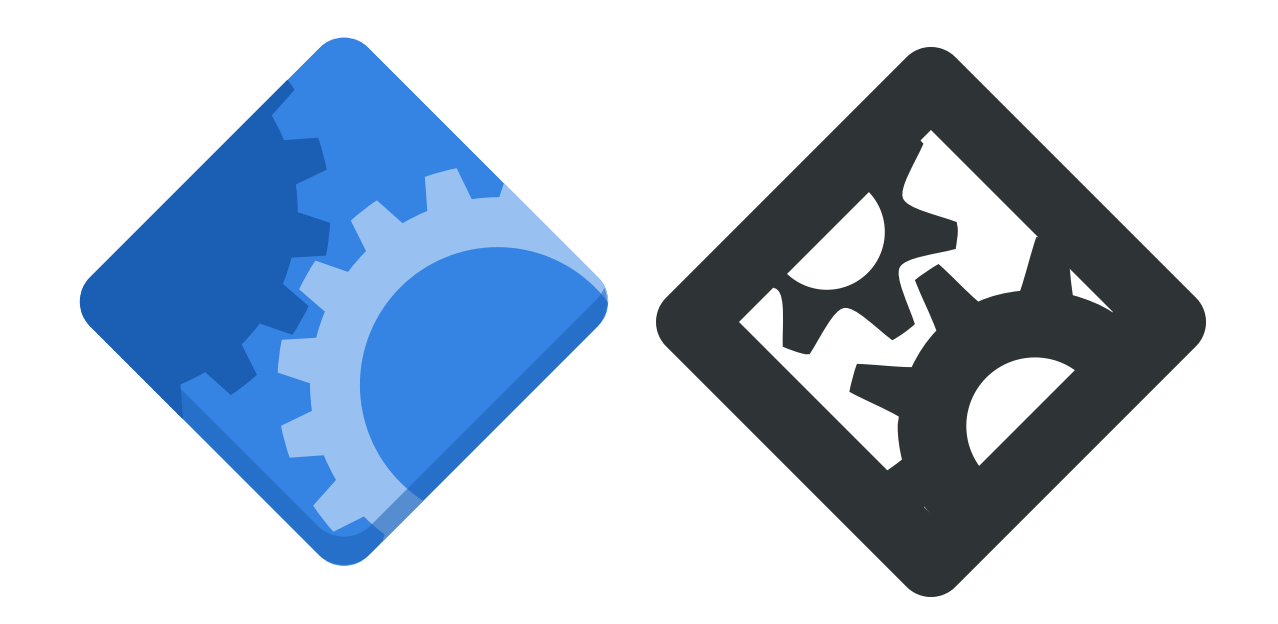

Tobias Bernard on [Designing](https://blogs.gnome.org/tbernard/2019/12/30/designing-an-icon-for-your-app/) an Icon for your App

# Submit it to Flathub

• Instructions [here](https://github.com/flathub/flathub/wiki/App-Submission#how-to-submit-an-app)

# Translate your UI

- Gettext is built-in to the platform
	- Venerable framework for UI translations
- Use a website like Transifex
- Recruit volunteer translators
- Or translate the UI yourself in whatever languages you speak

# Conclusion

- Some things might seem familiar to JS developers, others might not
- We should reduce the friction for these developers
- But not everything from the web or Node.js applies well to the desktop $\bullet$

# Questions

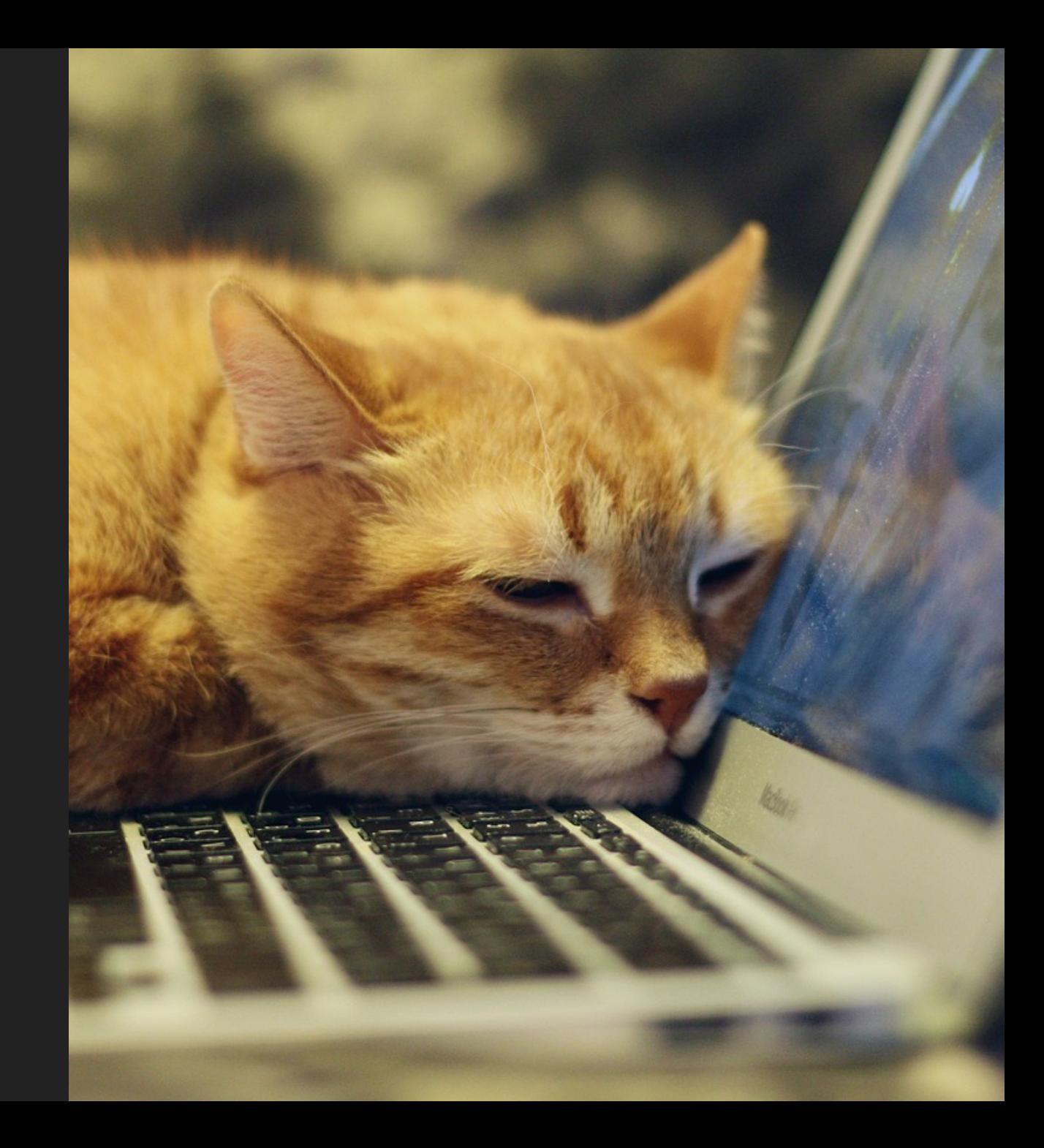

Image by [IRCat](https://pixabay.com/users/ircat-10981235/) from [Pixabay](https://pixabay.com/)

# Thanks

Andy Holmes, Evan Welsh, Sri Ramkrishna for discussions and their work on improving the GJS developer experience

# License

- Presentation licensed under Creative Commons BY-NC-ND 4.0  $\bullet$
- · Bloatpad code, permissive MIT license